# Using Stata 8 for OLS Regression

Introduction. Stata is a popular alternative to SPSS, especially for more advanced statistical techniques. This handout summarizes most of the points we cover in Stats I about using Stata for OLS regression, along with a few additional points. It assumes understanding of the statistical concepts that are presented.

Rather than specify all options at once, like you do in SPSS, in Stata you often give a series of commands. In some ways, this is more tedious, but it also gives you flexibility in that you don't have to rerun the entire analysis if you think of something else you want. As the Stata 8 User's Guide says (p. 39) "The user-interface model is type a little, get a little, etc. so that the user is always in control."

For the most part, I find that either Stata or SPSS can give me the results I want, but there are some tasks that can be done more easily in one program than the other. For example, I personally prefer to do most of my database manipulation in SPSS and then convert the file to Stata, but that is partly because I am much more familiar with the SPSS commands than their Stata counterparts. Conversely, Stata's statistical commands are generally far more logical and consistent (and sometimes more powerful) than their SPSS counterparts. Luckily, with the separate Stat Transfer program, it is very easy to convert SPSS files to Stata and vice-versa.

Get the data. First, open the previously saved data set. (Stata, of course, also has means for entering, editing and otherwise managing data.) These can include files saved on the web.

### **. use http://www.nd.edu/~rwilliam/stats1/statafiles/reg01.dta, clear**

Descriptive statistics. There are various ways to get descriptive statistics in Stata. Since you are using different commands, you want to be careful that you are analyzing the same data throughout, e.g. missing data could change the cases that get analyzed. The correlate command below uses listwise deletion of missing data, which is the same as what the regress command does, i.e. a case is deleted if it is missing data on any of the variables in the analysis.

#### **. correlate income educ jobexp race, means**

```
(obs=20)
```
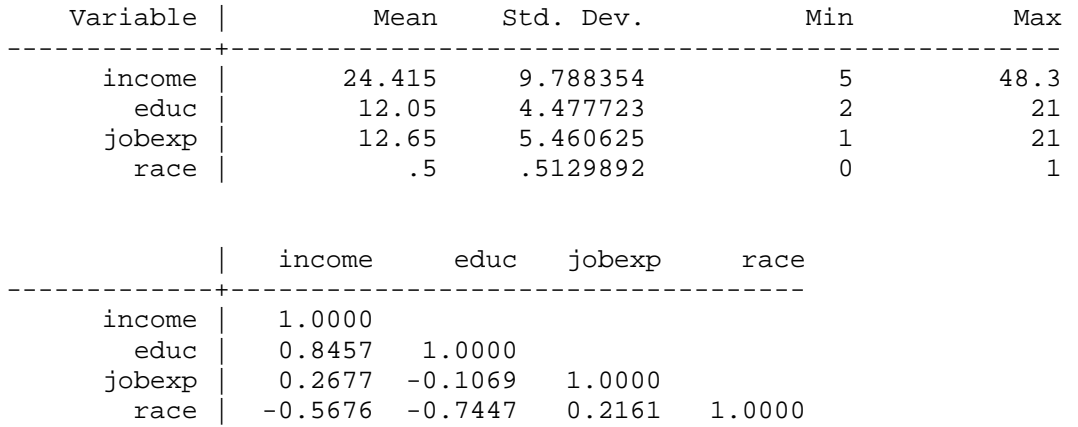

Regression. Use the regress command for OLS regression (you can abbreviate it as reg). Specify the DV first followed by the IVs. By default, Stata will report the unstandardized (metric) coefficients.

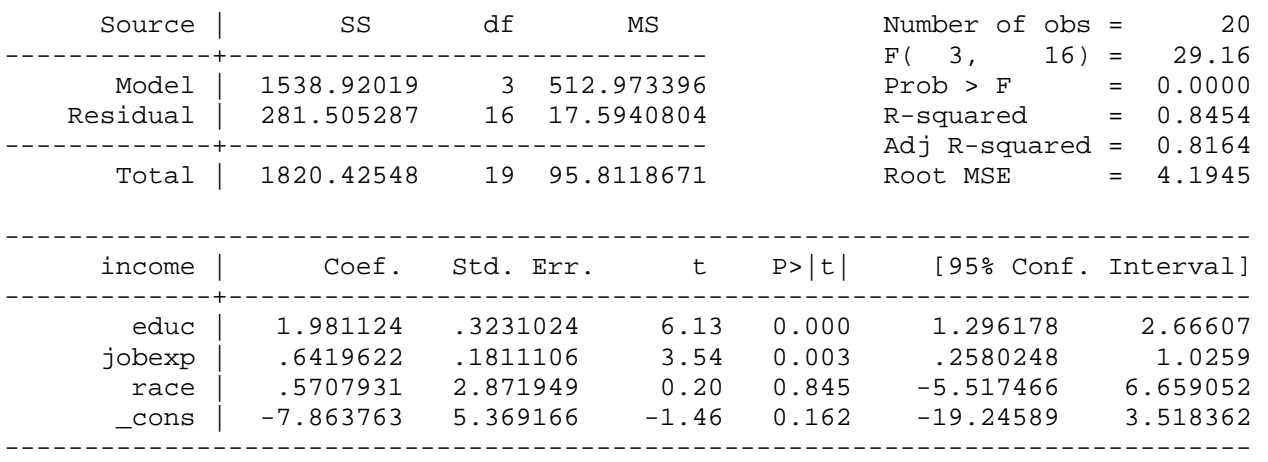

#### **. regress income educ jobexp race**

Confidence Interval. If you want to change the confidence interval, use the level parameter:

#### **. regress income educ jobexp race, level(99)**

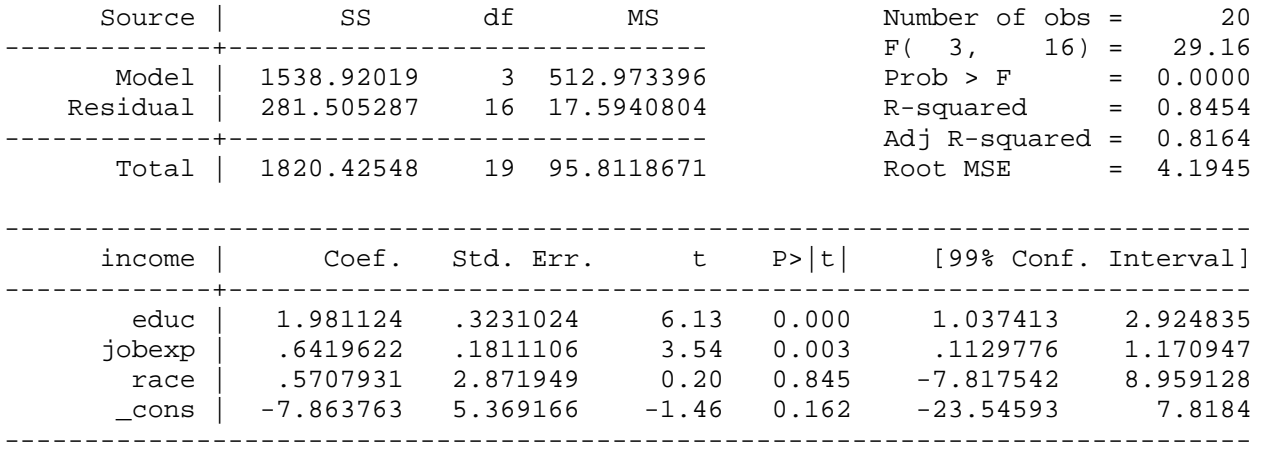

As an alternative, you could use the set level command before regress:

#### **. set level 99**

**. regress income educ jobexp race** 

Standardized coefficients. To get the standardized coefficients, add the beta parameter:

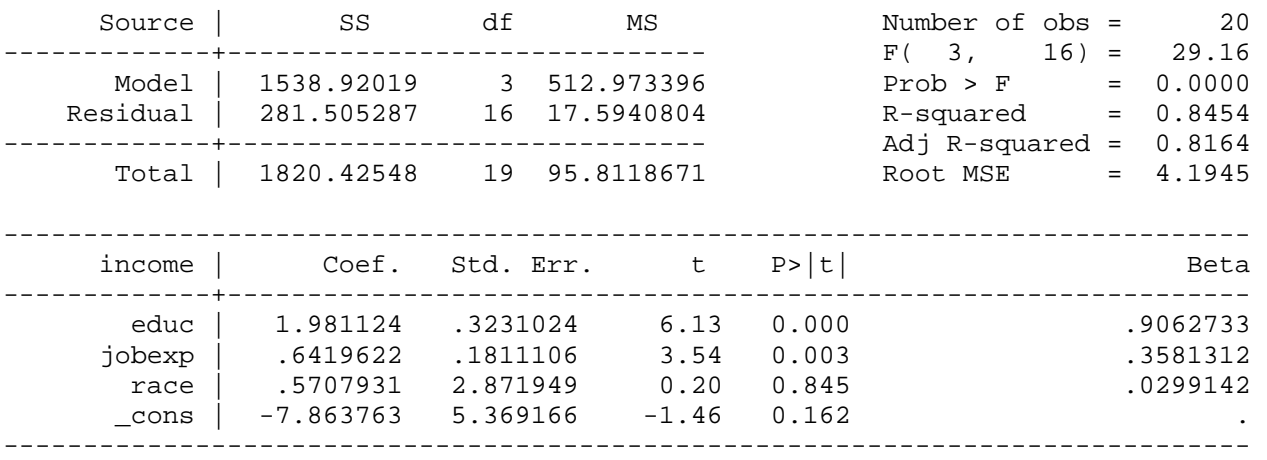

**. regress income educ jobexp race, beta** 

[NOTE: I won't discuss it here, but the listcoef command, which is part of Long and Freese's spostado package of routines (from within Stata type findit spostado to find and install it) provides alternative ways of standardizing variables.]

Incidentally, you do not have to repeat the entire command when you change a parameter (indeed, if the data set is large, you don't want to repeat the entire command, because then Stata will redo all the calculations.) The last three regressions could have been executed via the commands

```
. regress income educ jobexp race
```

```
. regress, level(99)
```

```
. regress, beta
```
Also, if you just type regress Stata will "replay" (print out again) your earlier results.

VIF & Tolerances. Use the vif command to get the variance inflation factors (VIFs) and the tolerances (1/VIF). vif is one of many post-estimation commands. You run it AFTER running a regression. It uses information Stata has stored internally.

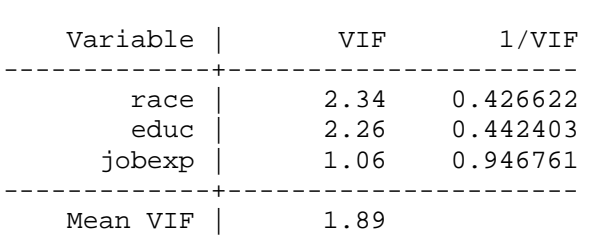

Hypothesis testing. Stata has some very nice hypothesis testing procedures; indeed I think it has some big advantages over SPSS here. Again, these are post-estimation commands; you run the regression first and then do the hypothesis tests. To test whether the effects of educ and/or jobexp differ from zero (i.e. to test  $\beta_1 = \beta_2 = 0$ ), use the test command:

```
. test educ jobexp
```

```
 ( 1) educ = 0 
(2) jobexp = 0
F( 2, 16) = 27.07Prob > F = 0.0000
```
The test command does what is known as a Wald test. In this case, it gives the same result as the incremental F tests we cover in Stats I. We'll discuss Wald tests in Stats II and when they are and are not the optimal way of testing hypotheses.

If you want to test whether the effects of educ and jobexp are equal, i.e.  $β_1 = β_2$ ,

```
. test educ=jobexp
```

```
(1) educ - jobexp = 0
    F( 1, 16) = 12.21Prob > F = 0.0030
```
If you want to see what the coefficients of the constrained model are, add the coef parameter:

```
. test educ=jobexp, coef 
(1) educ - jobexp = 0
     F( 1, 16) = 12.21Prob > F = 0.0030
```
Constrained coefficients

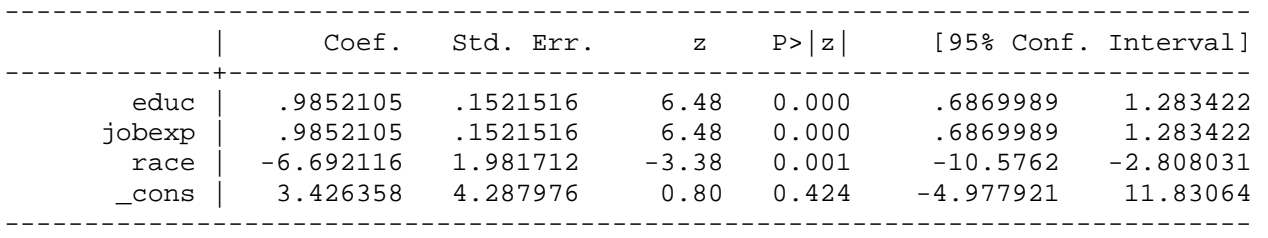

The testparm and cnsreg commands can also be used to achieve the same results. Stata also has other commands (e.g. testnl) that can be used to test even more complicated hypotheses.

Alternatively, Paul Bern's user-written hireg routine will compute incremental F-tests. If you don't already have it on your machine, the Stata command ssc install hireg will get it for you. The hireg command is particularly handy if you are estimating a series/hierarchy of models and want to see the regression results for each one. To again test whether the effects of educ and/or jobexp differ from zero (i.e. to test  $\beta_1 = \beta_2 = 0$ ), the hireg command would be

#### **. hireg income (race) (educ jobexp), nomiss**

NoMissing option specified, 0 observations not used. Model 1: Variables in Model: Adding : race Source | SS df MS Number of obs = 20 -------------+------------------------------ F( 1, 18) = 8.55 Model | 586.444492 1 586.444492 Prob > F = 0.0090 Residual | 1233.98098 18 68.5544991 R-squared = 0.3221 -------------+------------------------------ Adj R-squared = 0.2845 Total | 1820.42548 19 95.8118671 Root MSE = 8.2798 ----------------------------------------------------------------------------- income | Coef. Std. Err. t P>|t| [95% Conf. Interval] -------------+--------------------------------------------------------------- race | -10.83 3.702823 -2.92 0.009 -18.60934 -3.050657 \_cons | 29.83 2.618291 11.39 0.000 24.32917 35.33083  $\frac{\text{1}}{\text{1}}$  10.000 24.32917 35.33083 Model 2: Variables in Model: race Adding : educ jobexp Source | SS df MS Number of obs = 20 -------------+------------------------------ F( 3, 16) = 29.16 Model | 1538.92019 3 512.973396 Prob > F = 0.0000 Residual | 281.505287 16 17.5940804 R-squared = 0.8454 -------------+------------------------------ Adj R-squared = 0.8164 Total | 1820.42548 19 95.8118671 Root MSE = 4.1945 ----------------------------------------------------------------------------- income | Coef. Std. Err. t P>|t| [95% Conf. Interval] -------------+--------------------------------------------------------------- race | .5707931 2.871949 0.20 0.845 -5.517466 6.659052 educ | 1.981124 .3231024 6.13 0.000 1.296178 2.66607 jobexp | .6419622 .1811106 3.54 0.003 .2580248 1.0259 \_cons | -7.863763 5.369166 -1.46 0.162 -19.24589 3.518362 ------------------------------------------------------------------------------ R-Square Diff. Model 2 - Model 1 =  $0.523$   $F(2,16) = 27.068$  p = 0.000 Model R2 F(df) p R2 change F(df) change p 1: 0.322 8.554(1,18) 0.009 2: 0.845 29.156(3,16) 0.000 0.523 27.068(2,16) 0.000 Although optional, when using hireg I recommend always adding the nomiss parameter, which causes any observation having a missing value for any variable specified in the command to be dropped (i.e. it forces listwise deletion of cases with missing data). Otherwise the models could be estimated using different cases. See the hireg online help for other options of possible interest.

Partial and SemiPartial Correlations. There is a separate Stata routine, pcorr, which gives the partial correlations but not the semipartials. I wrote a routine, pcorr2, which gives both the partial and semipartial correlations. (NOTE: Semipartial correlations are also sometimes called part correlations.) If you don't already have the program installed on your machine, from within Stata the commands findit pcorr2 or, better yet, ssc install pcorr2 can get it for you.

```
. pcorr2 income educ jobexp race
```
(obs=20)

Partial and Semipartial correlations of income with

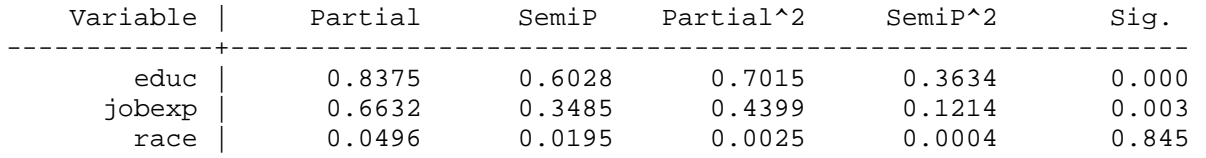

Stepwise Regression. The sw command lets you do stepwise regression and can be used with many commands besides regress. Here is how to do backwards stepwise regression. Use the pr (probability for removal) parameter to specify how significant the coefficient must be to avoid removal. Note that SPSS is better if you need more detailed step by step results.

#### **. sw regress income educ jobexp race, pr(.05)**

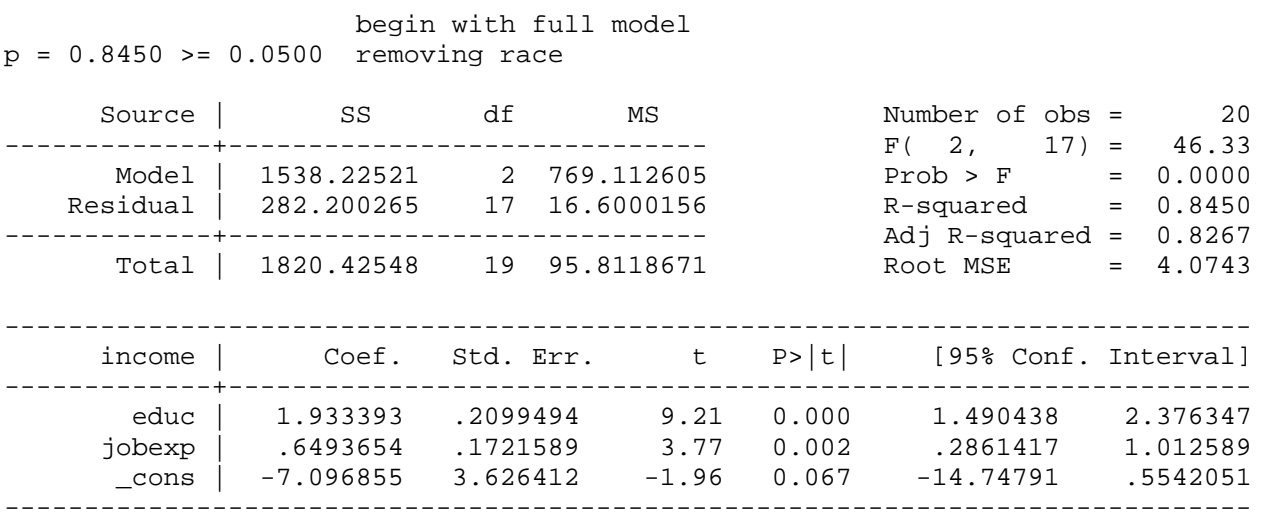

To do forward stepwise instead, use the pe (probability for entry) parameter to specify the level of significance for entering the model.

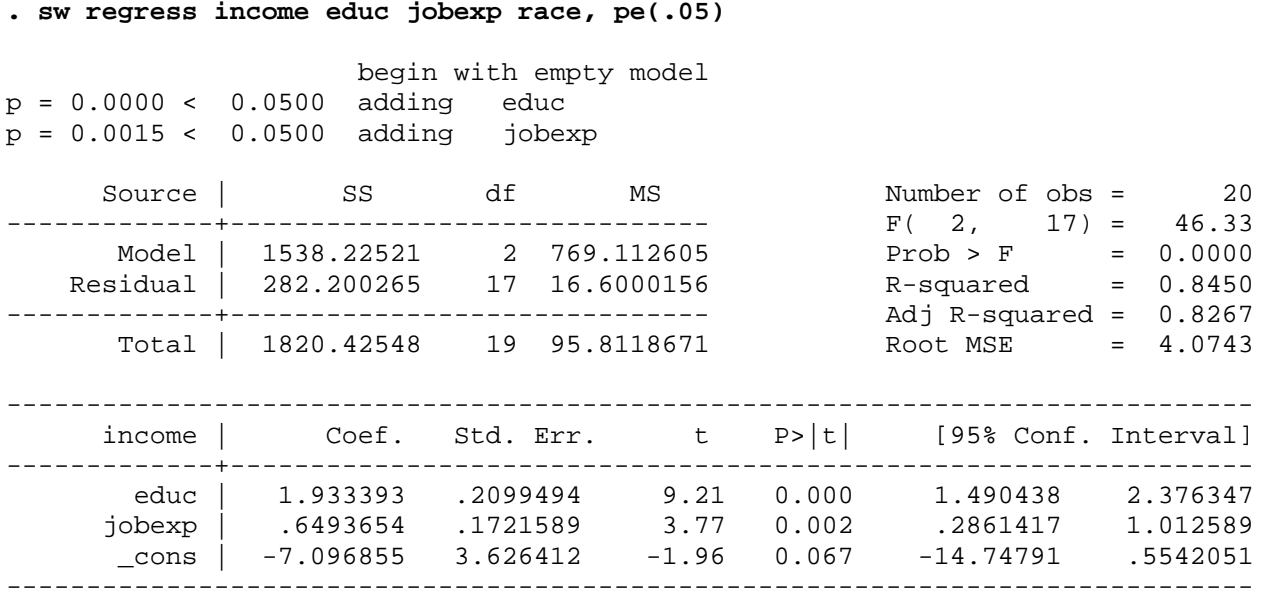

Sample Selection. In SPSS, you can use Select If or Filter commands to control which cases get analyzed. Stata also has a variety of means for handling sample selection. One of the most common ways is the use of the if parameter on commands. So if, for example, we only wanted to analyze whites, we could type

### **. reg income educ jobexp if race==0**

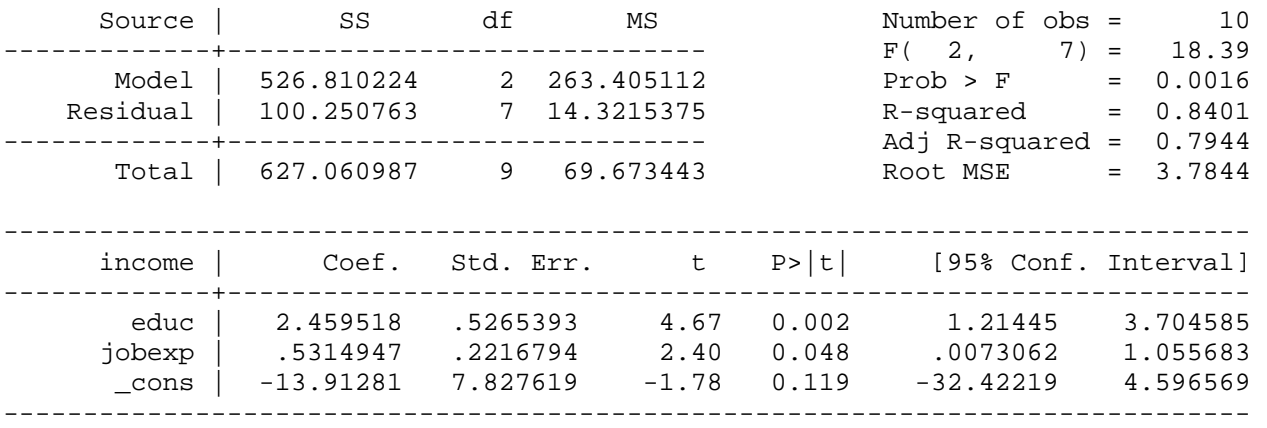

Separate Models for Groups. Or, suppose we wanted to estimate separate models for blacks and whites. In SPSS, we could use the Split File command. In Stata, we can use the by command (data must be sorted first if they aren't sorted already):

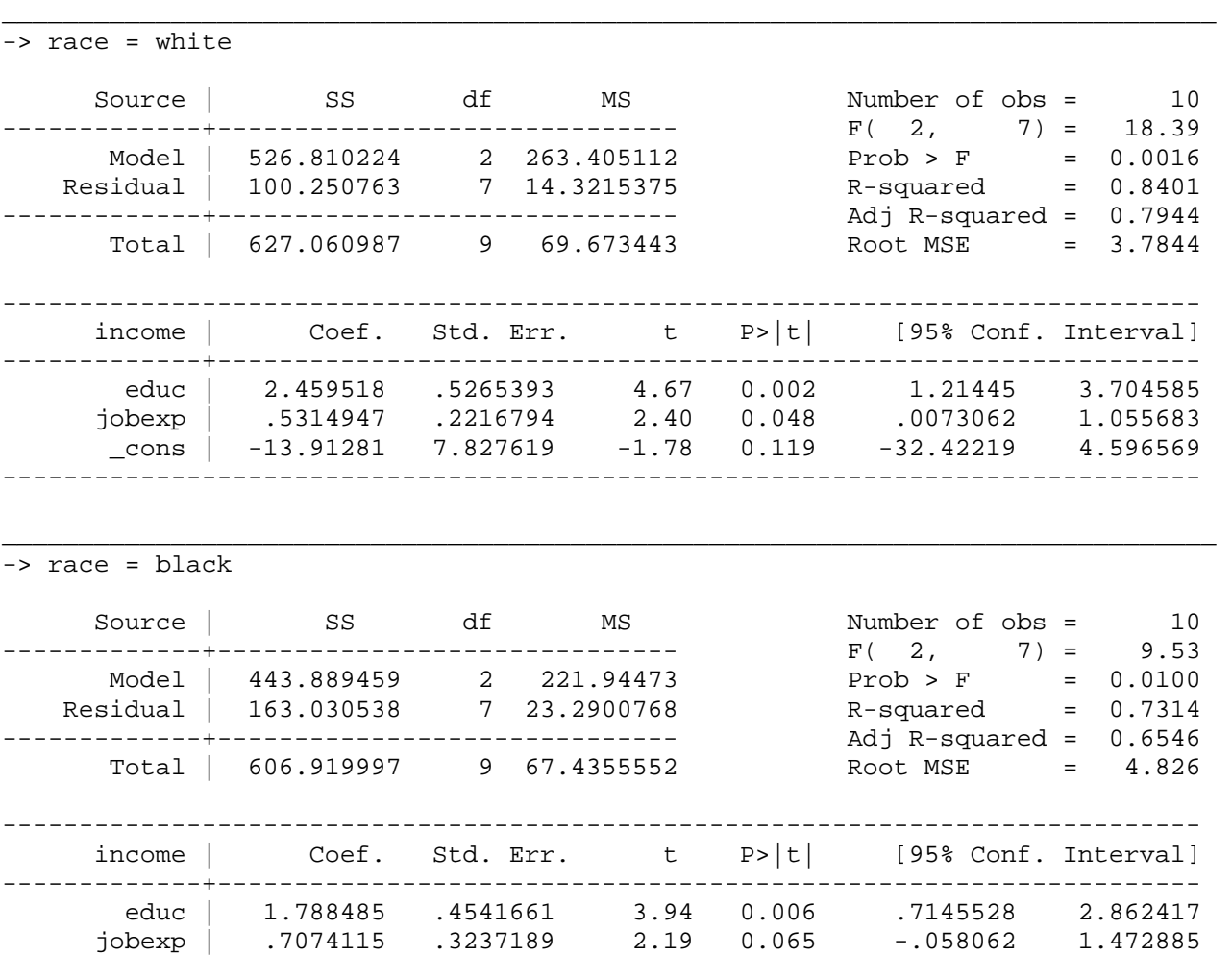

**. sort race** 

**. by race: reg income educ jobexp** 

As an alternative, rather than using separate sort and by commands, you could use bysort:

 $\text{cons}$  | -6.500947 6.406053 -1.01 0.344 -21.64886 8.646961

------------------------------------------------------------------------------

#### **. bysort race: reg income educ jobexp**

Analyzing Means, Correlations and Standard Deviations in Stata. Sometimes you might want to replicate or modify a published analysis. You don't have the original data, but the authors have published their means, correlations and standard deviations. SPSS lets you input and analyze these directly. In Stata, you must first create a *pseudo-replication* (my term, explained in a moment) of the original data. You use Stata's corr2data command for this.

For example, in their classic 1985 paper, "Ability grouping and contextual determinants of educational expectations in Israel," Shavit and Williams examined the effect of ethnicity and other variables on the achievement of Israeli school children. There are two main ethnic groups in Israel: the Ashkenazim - of European birth or extraction - and the Sephardim, most of whose families immigrated to Israel during the early fifties from North Africa, Iraq, and other Mid-eastern countries. Their variables included:

 X1 - Ethnicity (SPHRD) - a dummy variable coded 1 if the respondent or both his parents were born in an Asian or North African country, 0 otherwise

X2 - Parental Education (PARED) - A scale which ranges from a low of 0 to a high of 1.697

X3 - Scholastic Aptitude (APTD) - A composite score based on seven achievement tests.

 Y - Grades (GRADES) - Respondent's grade-point average during the first trimester of eighth grade. This scale ranges from a low of 4 to a high of 10.

Shavit and Williams' published analysis included the following information for students who were ability grouped in their classes.

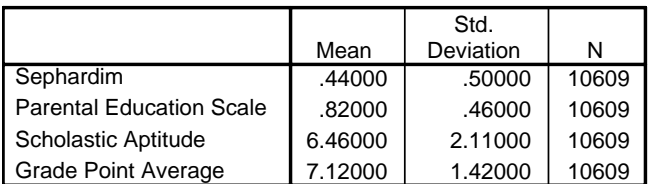

#### **Descriptive Statistics**

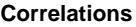

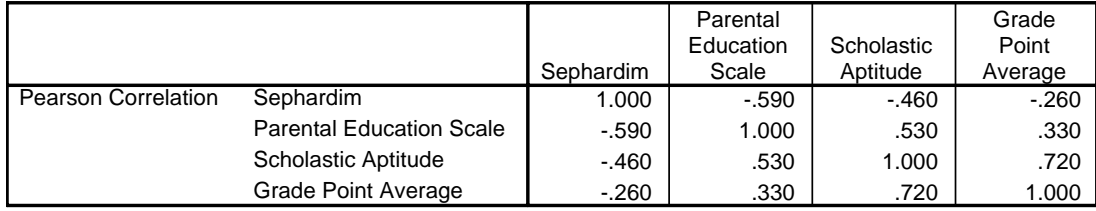

To create a pseudo-replication of this data in Stata, we do the following. (I find that entering the data is most easily done via the input matrix by hand submenu of Data).

**. \* First, input the means, sds, and correlations . matrix input Mean = (.44,.82,6.46,7.12) . matrix input SD = (.5,.46,2.11,1.42) . matrix input Corr = (1.00,-.59,-.46,-.26\-.59,1.00,.53,.33\- .46,.53,1.00,.72\-.26,.33,.72,1.00) . \* Now use corr2data to create a pseudo-simulation of the data . corr2data sphrd pared aptd grades, n(10609) means(Mean) corr(Corr) sds(SD)**  (obs 10609)

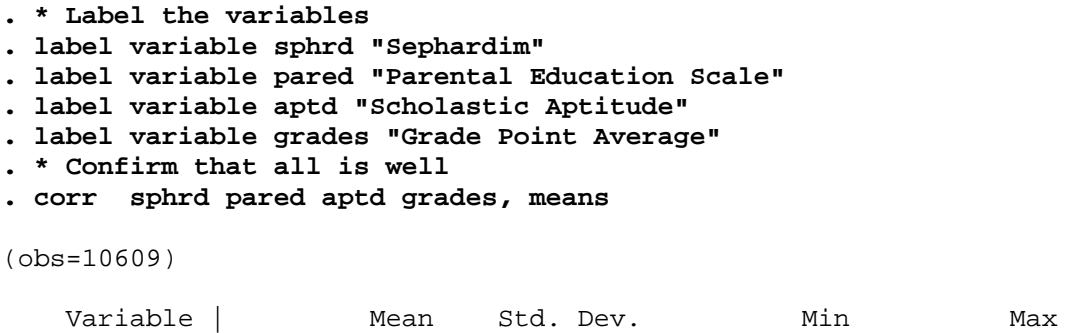

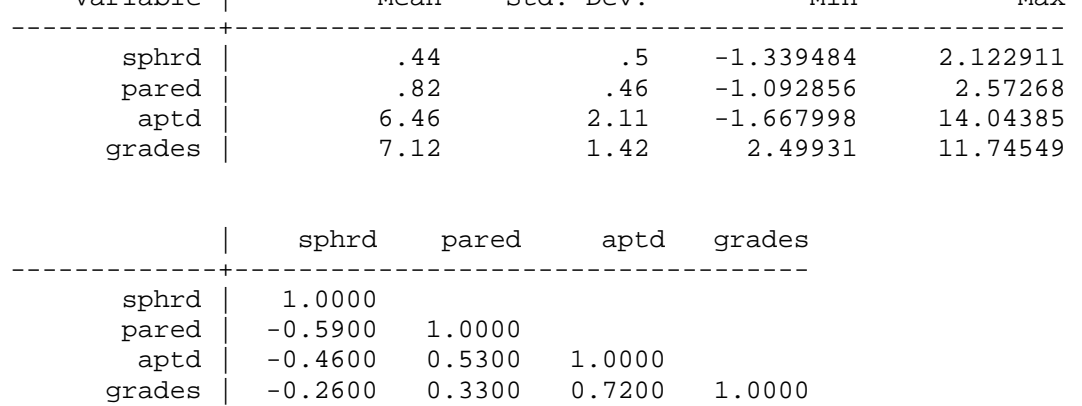

As you can see, the new data set has the same means, correlations and standard deviations as the original data. You can now use the regress command to analyze these data. HOWEVER, several cautions should be kept in mind.

THESE ARE NOT THE REAL DATA!!! The most obvious indication of this is that sphrd is not limited to values of 0 and 1. These data will work fine for correlational/regression analysis where you analyze different sets of variables. But, you should not try to analyze subsets of the data, recode variables, or compute new variables. (With SPSS, you simply input the means, correlations and standard deviations and it can handle things from there; an advantage of this is that it is more idiot-proof than an analysis of data created by corr2data is.) This is why I call the data a pseudo-replication of the original.

Even if you have entered the data correctly, you may not be able to perfectly replicate published results. Simple rounding in the published results (e.g. only reporting correlations to 2 or 3 decimal places) can cause slight differences. More critically, because of missing data, subsample analyses, and other reasons, cases examined are not always the same throughout an analysis, e.g. 10609 cases might be analyzed in one regression, 10274 might be analyzed in another, etc. For example, if you regress grades on pared, sphrd, and aptd you get results that are very close, but not identical, to those reported by Shavit and Williams on p.71, Table 4 of their paper. If you get results that are very different, then the cases used to compute the correlations may be very different from the cases analyzed in that portion of the paper. (Either that, or you've entered the data wrong.) Adding to Stata. SPSS is pretty much a closed-ended program. If it doesn't have what you want already built-in, you are out of luck. With Stata, however, it is possible to write your own routines which add to the functionality of the program. Further, many such routines are publicly available and can be easily installed on your machine. I've often found that something that SPSS had and Stata did not could be added to Stata. For example, Stata does NOT have a built-in command for computing semipartial correlations. To see if such a routine exists, from within Stata you can type

# **findit semipartial**

The findit command will give you listings of programs that have the keyword semipartial associated with them. It will also give you FAQs and Stata help associated with the term. Among the things that will pop up is my very own pcorr2, which is an enhanced version of Stata's pcorr command in that it computes both partial and semipartial correlations (pcorr only does partial correlations). Usually a routine includes a brief description and you can view its help file. Sometimes routines are part of a package of related routines and you install the entire package. Once you have found a routine that sounds like what you want, you can easily install it. You can also easily uninstall if you decide you do not want it.

A couple of cautions:

User written routines are not officially supported by Stata. Indeed, it is entirely possible that such a routine has bugs or gives incorrect results, at least under certain conditions. Most of the routines I have installed seem to work fine, but I have found a few problems. You might want to double-check results against SPSS or published findings.

If a command works on one machine but not another, it is probably because that command is not installed on both machines. For example, if the pcorr2 command was not working, type findit pcorr2 and then install it on your machine. (A possible complication is that you may find newer and older versions of the same command, and you may even find two different commands with the same name. So, check to make sure you are getting what you think you are getting. If you ever write your own routine, I suggest you try something like findit myprog to make sure somebody isn't already using the name you had in mind.)

## Other Comments.

Unlike SPSS, Stata is picky about case, e.g. findit pcorr2 works, Findit pcorr2 does not. Income, income and INCOME would all be different variable names.

• Stata 8 added a menu-structure that made it more SPSS-like. This can be very handy for commands you are not familiar with. For commands I know, however, I generally find it easier just to type the command in directly.

• Although not as essential as they used to be, I find it helpful to install the StataQuest routines. If not already installed, type findit quest7 and install quest1, quest2 and quest3. Then, from within Stata, the command quest on will activate a Stataquest submenu under the User menu that has various helpful features.

There are various other options for the regress command and several other postestimation commands that can be useful. We'll talk about more of these in Stats II.